# Improving app\_server for WebKit

Julian Harnath <julian.harnath@rwth-aachen.de>

#### Introduction

Transparency Layers

Transforms and Clipping

Little Things Add Up

**Outlook** 

#### **Introduction**

Transparency Layers

Transforms and Clipping

Little Things Add Up

**Outlook** 

#### **Applications on Haiku**

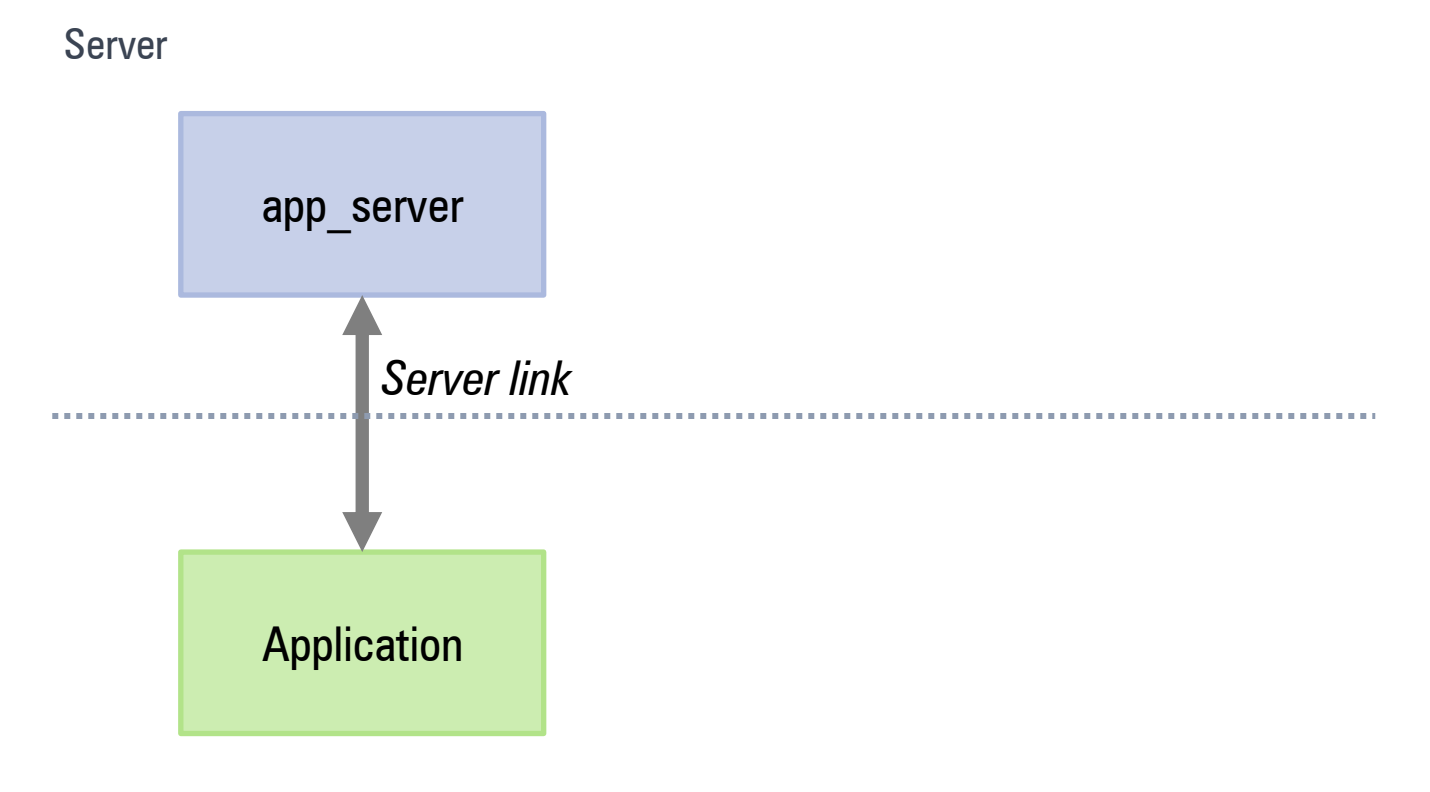

**Clients** 

#### **Applications on Haiku**

Server

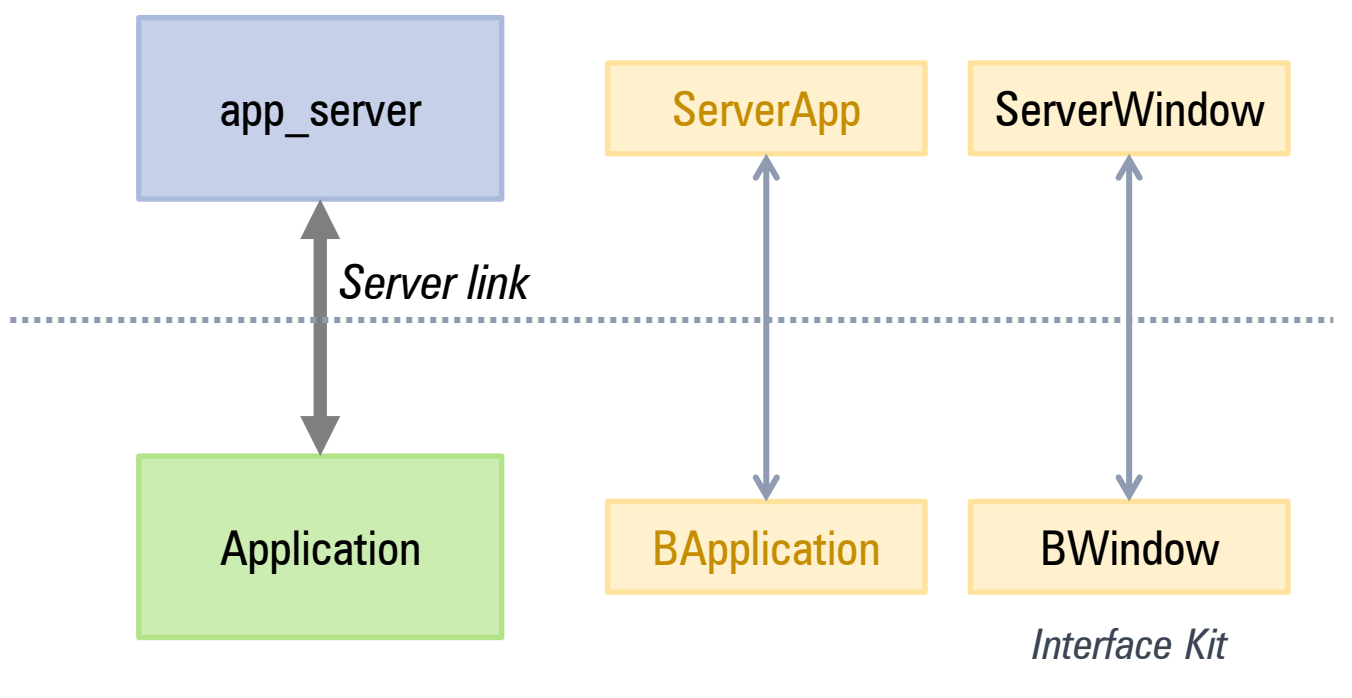

**Clients** 

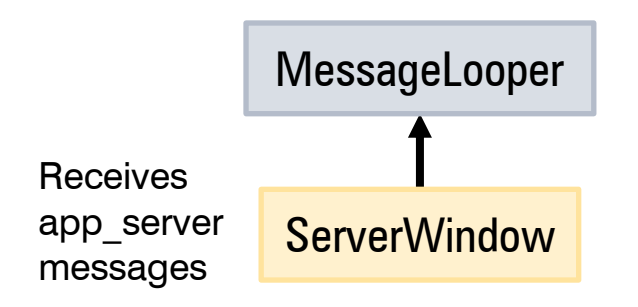

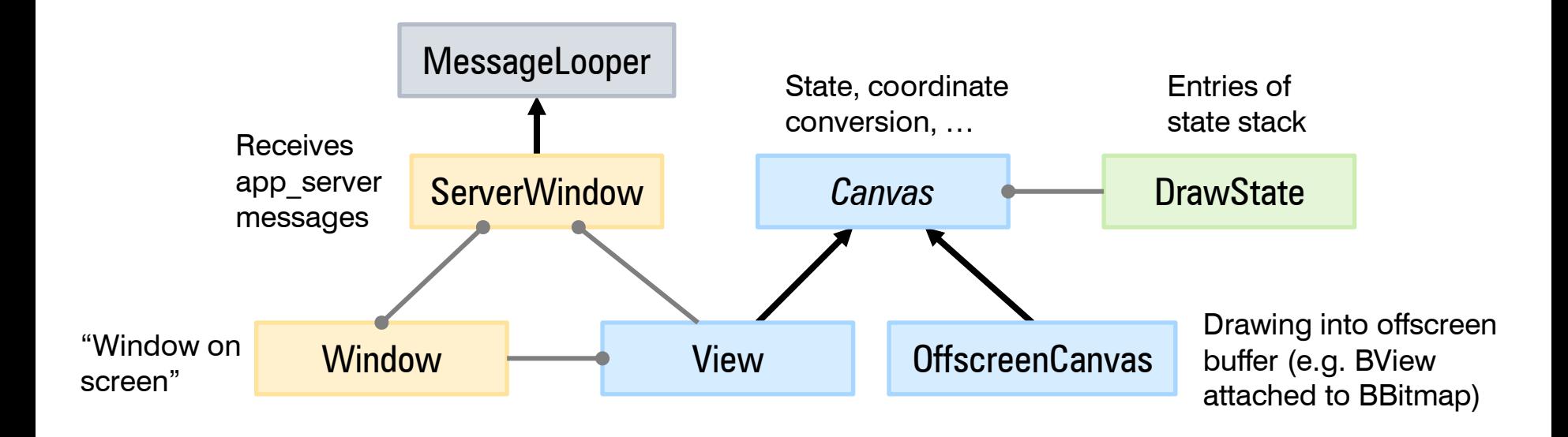

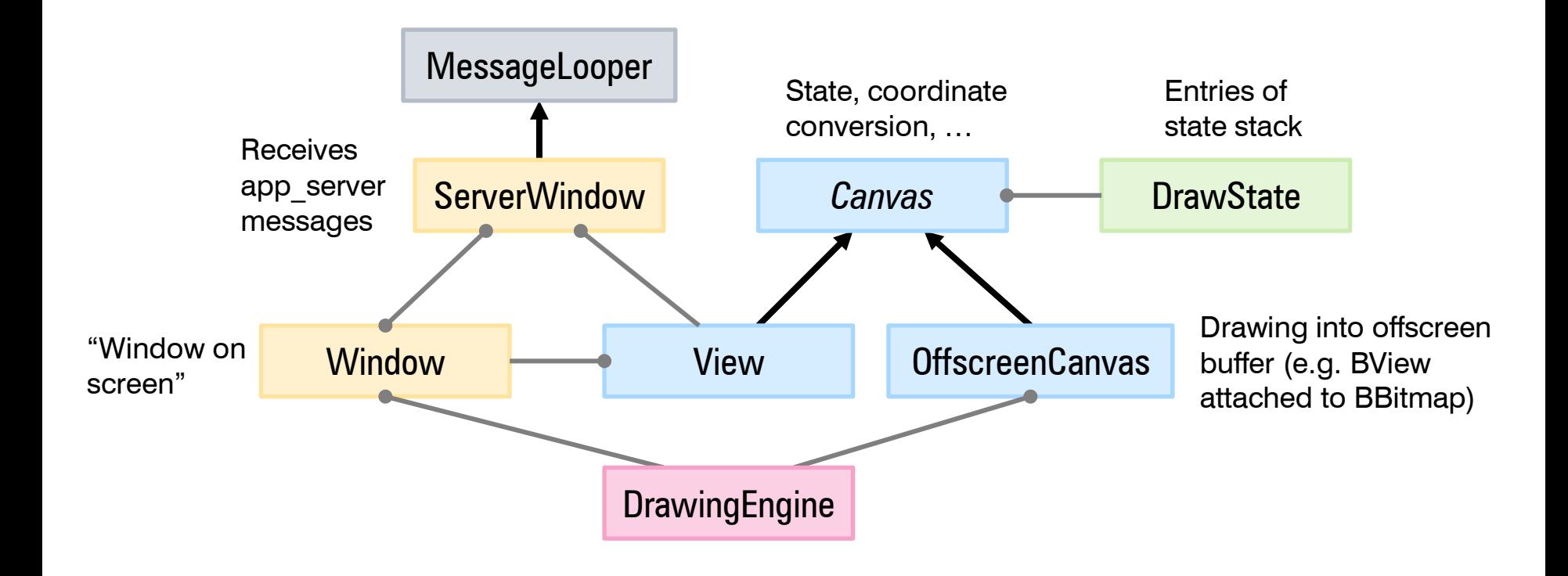

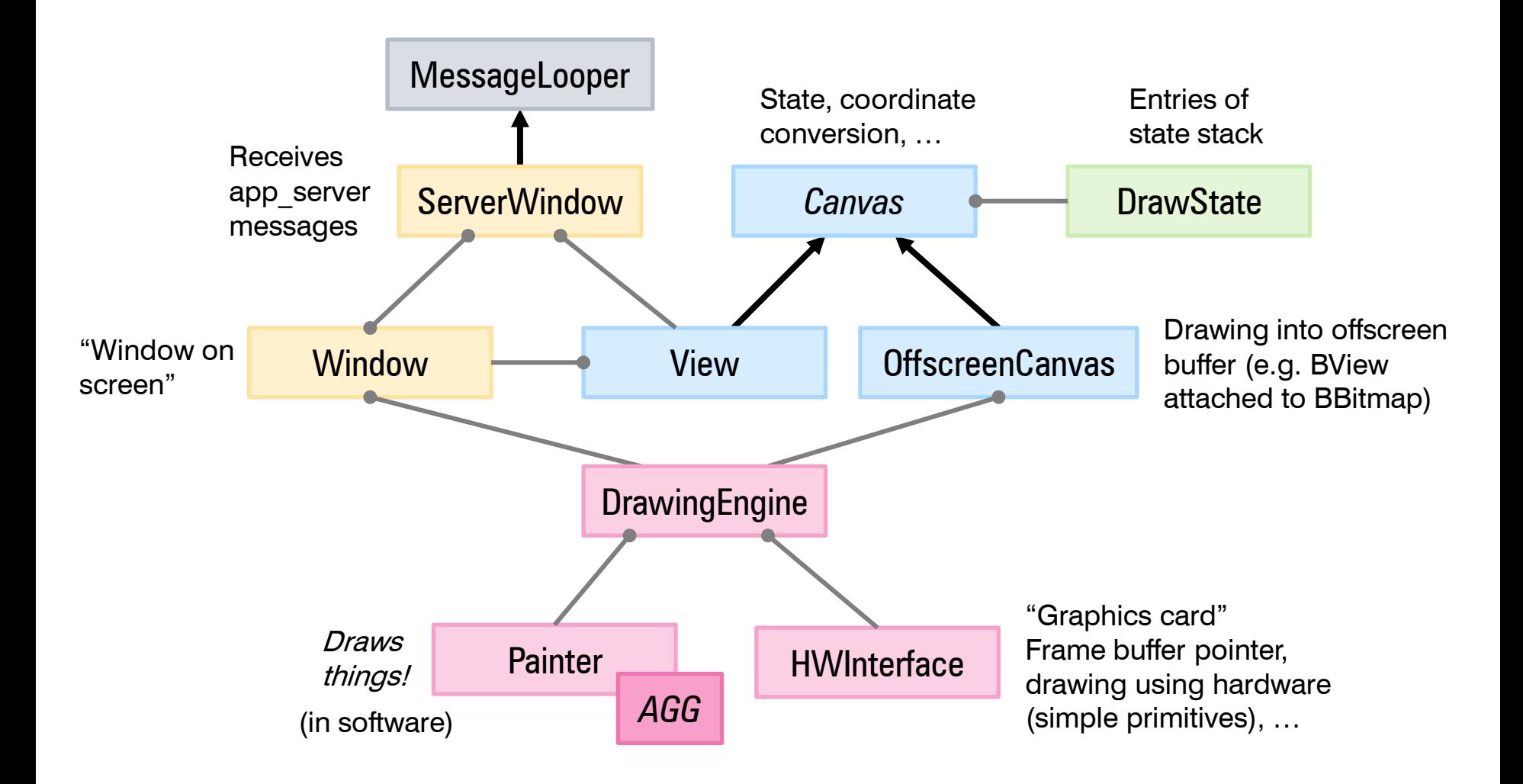

Drawing a rectangle…

BView::FillRect()

*Client*

*app\_server*

Drawing a rectangle…

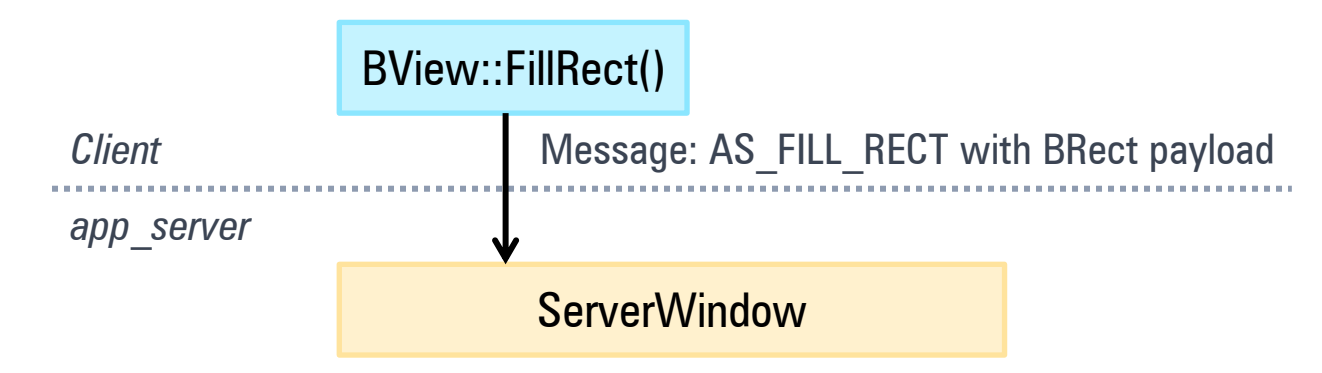

Drawing a rectangle…

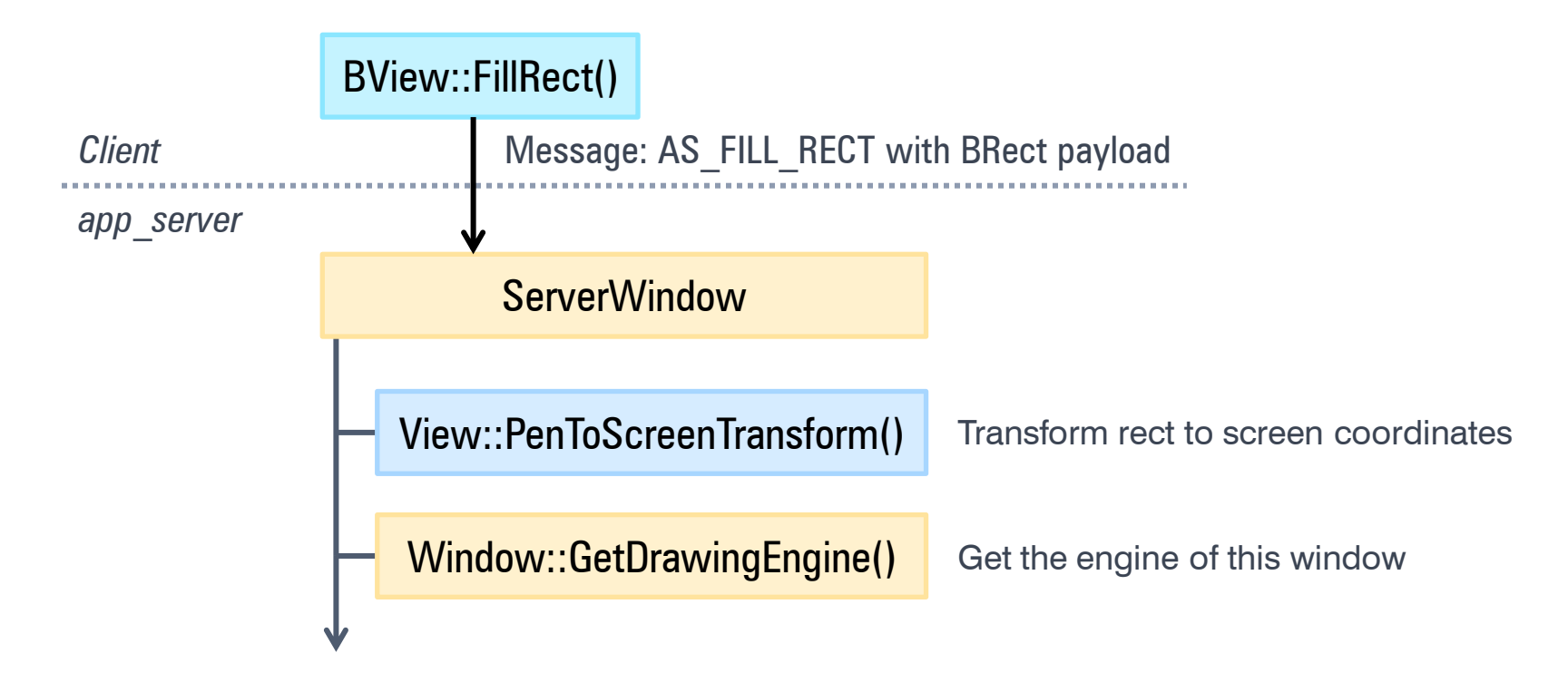

Drawing a rectangle…

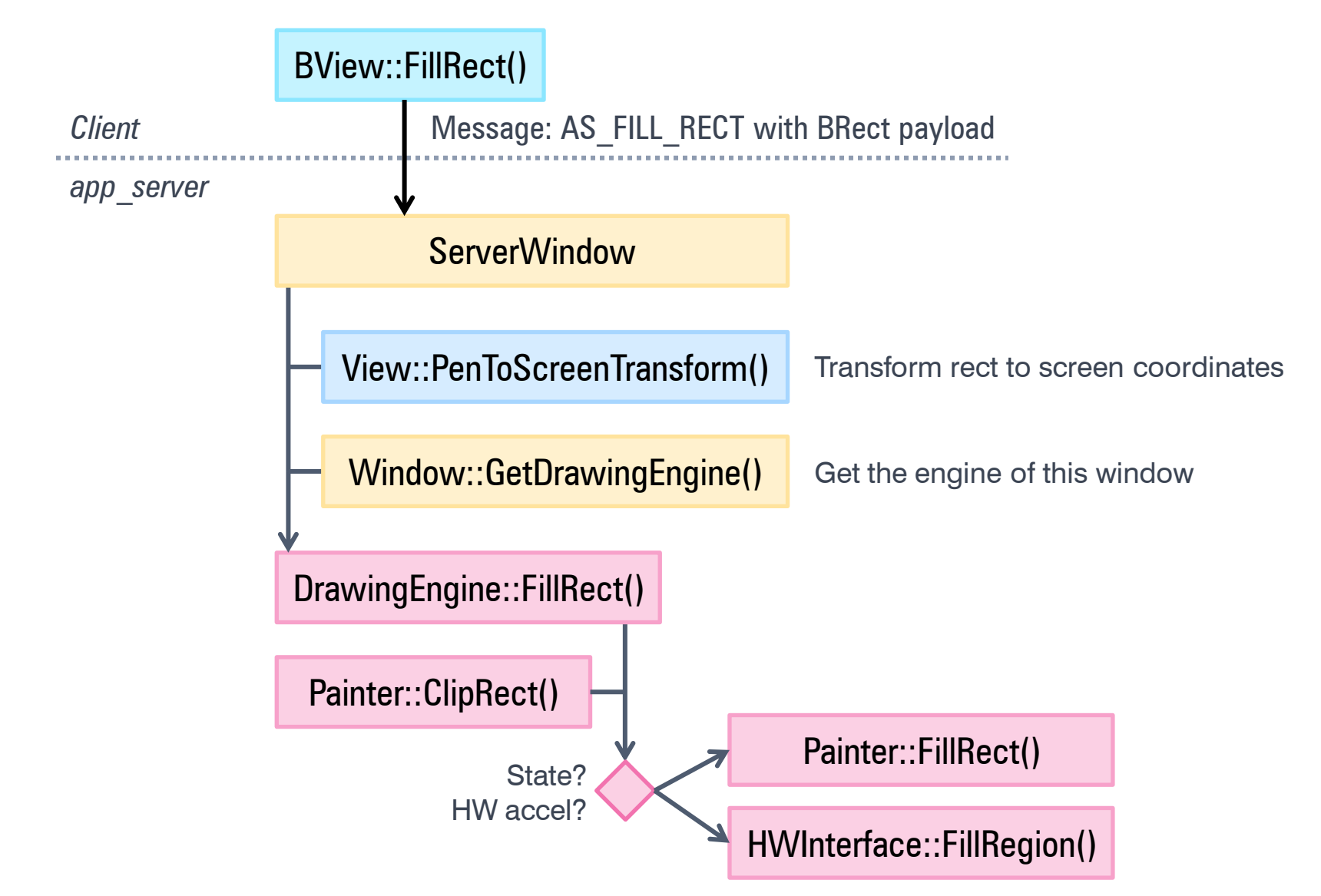

#### Introduction

#### **Transparency Layers**

Transforms and Clipping

Little Things Add Up

**Outlook** 

### **Transparency Layers**

![](_page_14_Figure_1.jpeg)

**Transparency layer**

# **The Workaround**

![](_page_15_Figure_1.jpeg)

(1) Create a new empty BBitmap and attach BView

(2) Draw into bitmap

![](_page_15_Picture_4.jpeg)

(3) Draw bitmap onto background with added transparency (via ClipToPicture), throw away BBitmap

# **The Problem**

![](_page_16_Figure_1.jpeg)

(1) Create a new empty BBitmap and attach BView

#### On some websites, WebKit likes to use many layers, especially when doing many renders during scrolling.

Bad: we don't know the size of the drawing yet, so we have to create the BBitmap at view size.

In WebPositive, this is almost the whole browser window size!

Worse: attaching a BView to a BBitmap spawns an offscreen window thread inside app server.

Let app\_server know what we're doing!

Let app\_server know what we're doing!

![](_page_18_Figure_2.jpeg)

(1) Client: start layer; then draw things. app server does not draw, and instead just writes down the list of operations.

Let app\_server know what we're doing!

![](_page_19_Figure_2.jpeg)

(1) Client: start layer; then draw things. app server does not draw, and instead just writes

down the list of operations.

![](_page_19_Figure_5.jpeg)

(2) Client: end layer. app server looks at the operations written down and figures out the (approx.) bounding box of this drawing, without actually drawing it

Let app server know what we're doing!

![](_page_20_Figure_2.jpeg)

(1) Client: start layer; then draw things. app\_server does not draw, and instead just writes

down the list of operations.

![](_page_20_Figure_5.jpeg)

(2) Client: end layer. app\_server looks at the operations written down and figures out the (approx.) bounding box of this drawing, without actually drawing it

![](_page_20_Figure_7.jpeg)

(3) Create UtilityBitmap of bounding box size and clear it. UtilityBitmap is app server-internal and spawns no new thread!

Let app server know what we're doing!

![](_page_21_Figure_2.jpeg)

(1) Client: start layer; then draw things.

app\_server does not draw, and instead just writes down the list of operations.

![](_page_21_Figure_5.jpeg)

(2) Client: end layer. app\_server looks at the operations written down and figures out the (approx.) bounding box of this drawing, without actually drawing it

![](_page_21_Figure_7.jpeg)

(3) Create UtilityBitmap of bounding box size and clear it. UtilityBitmap is app server-internal and spawns no new thread!

![](_page_21_Picture_9.jpeg)

(4) Draw into UtilityBitmap from written down operations

Let app server know what we're doing!

![](_page_22_Figure_2.jpeg)

(1) Client: start layer; then draw things.

app\_server does not draw, and instead just writes down the list of operations.

![](_page_22_Figure_5.jpeg)

(2) Client: end layer. app\_server looks at the operations written down and figures out the (approx.) bounding box of this drawing, without actually drawing it

![](_page_22_Figure_7.jpeg)

(3) Create UtilityBitmap of bounding box size and clear it. UtilityBitmap is app server-internal and spawns no new thread!

![](_page_22_Figure_9.jpeg)

(4) Draw into UtilityBitmap from written down operations

![](_page_22_Picture_11.jpeg)

(5) Draw bitmap with transparency (via AlphaMask) and discard it

Let app server know what we're doing!

![](_page_23_Figure_2.jpeg)

(1) Client: start layer; then draw things.

app\_server does not draw, and instead just writes down the list of operations.

![](_page_23_Figure_5.jpeg)

(2) Client: end layer. app\_server looks at the operations written down and figures out the (approx.) bounding box of this drawing, without actually drawing it

![](_page_23_Figure_7.jpeg)

(3) Create UtilityBitmap of bounding box size and clear it. UtilityBitmap is app server-internal and spawns no new thread!

![](_page_23_Figure_9.jpeg)

(4) Draw into UtilityBitmap from written down operations

![](_page_23_Picture_11.jpeg)

(5) Draw bitmap with transparency (via AlphaMask) and discard it

Problem solved!

### **BPicture Saves the Day**

![](_page_24_Figure_1.jpeg)

Details to observe: drawing offset, transforms, clipping, draw state, drawing mode, …

# **Layer API**

void BView::BeginLayer(uint8 opacity); void BView::EndLayer();

![](_page_25_Picture_2.jpeg)

#### Introduction

Transparency Layers

**Transforms and Clipping**

Little Things Add Up

**Outlook** 

#### **Transforms: R5**

void BView::SetOrigin(float x, float y); void BView::SetScale(float ratio);

Translation, Scaling

# **BAffineTransform (Haiku)**

void BView::SetTransform(BAffineTransform transform); BAffineTransform BView::Transform() const;

**BAffineTransform** 

Translation, Scaling/Mirroring, Rotation, Shearing

$$
\begin{pmatrix} p'_{x} \\ p'_{y} \\ 1 \end{pmatrix} = \begin{pmatrix} s_{x} & sh_{x} & t_{x} \\ sh_{y} & s_{y} & t_{y} \\ 0 & 0 & 1 \end{pmatrix} \cdot \begin{pmatrix} p_{x} \\ p_{y} \\ 1 \end{pmatrix}
$$

```
BAffineTransform:: ...
          AffineTranslation()
          AffineRotation()
          AffineScaling()
          AffineShearing()
```
# **BAffineTransform (Haiku)**

void BView::SetTransform(BAffineTransform transform); BAffineTransform BView::Transform() const;

**BAffineTransform** 

Translation, Scaling/Mirroring, Rotation, Shearing

$$
\begin{pmatrix} p'_{x} \\ p'_{y} \\ 1 \end{pmatrix} = \begin{pmatrix} s_{x} & sh_{x} & t_{x} \\ sh_{y} & s_{y} & t_{y} \\ 0 & 0 & 1 \end{pmatrix} \cdot \begin{pmatrix} p_{x} \\ p_{y} \\ 1 \end{pmatrix}
$$

BAffineTransform:: ... AffineTranslation() AffineRotation() AffineScaling() AffineShearing()

**Composition** 

$$
\vec{p}' = B(A\vec{p}) = (BA)\vec{p}
$$

BAffineTransform:: ...

```
Multiply(), PreMultiply()
TranslateBy(), ScaleBy(), RotateBy(), ShearBy()
...
```
# **Clipping**

#### **R5 API: clipping region**

#### void BView::ConstrainClippingRegion(BRegion\* region); fast

#### **R5 API: clipping mask**

void BView::ClipToPicture(BPicture\* picture, […]); void BView::ClipToInversePicture(BPicture\* picture, […]);

R5: 1 bit alpha – only fully opaque or fully transparent

Haiku: 8 bit alpha – allows full pixel alpha masking

AlphaMask

# **Clipping Examples**

![](_page_31_Figure_1.jpeg)

No clipping

# **Clipping Region**

![](_page_32_Figure_1.jpeg)

# **Clipping Mask**

![](_page_33_Figure_1.jpeg)

Original BPicture (Alpha Mask)

ClipToPicture()

# **Transforms and Clipping**

![](_page_34_Figure_1.jpeg)

# **Transforms and Clipping**

![](_page_35_Figure_1.jpeg)

#### R5 transforms... **ConstrainClippingRegion()**

![](_page_36_Picture_18.jpeg)

![](_page_36_Picture_3.jpeg)

![](_page_36_Figure_4.jpeg)

![](_page_36_Figure_5.jpeg)

#### BAffineTransform... **Example 20 ConstrainClippingRegion()**

![](_page_37_Picture_19.jpeg)

![](_page_37_Picture_3.jpeg)

![](_page_37_Figure_4.jpeg)

![](_page_37_Figure_5.jpeg)

#### **BAffineTransform…**

![](_page_38_Picture_1.jpeg)

SetTransform() SetTransform() + ConstrainClippingRegion()

# **Clipping Wish List**

Fast for BRegion clipping

Allow complex clipping shapes

Aware of affine transformations

Always intersecting, no state push required

# **RFC: New Clipping API**

void BView::ClipToRect(BRect rect); void BView::ClipToInverseRect(BRect rect);

void BView::ClipToShape(BShape\* shape); void BView::ClipToInverseShape(BShape\* shape);

- Works with affine transforms
- Automatically selects between fast region clipping and alpha masks (prefers region when possible)
- Directly clip to shape without needing BPicture
- "Inverse" variants to clip out
- Always intersecting, no state push required
- All variants can be freely mixed

### **Alpha Masks**

![](_page_41_Figure_1.jpeg)

# **Alpha Masks**

![](_page_42_Figure_1.jpeg)

# **Clipping and BAffineTransform**

![](_page_43_Picture_1.jpeg)

SetTransform() SetTransform() + ClipToRect()

#### Introduction

Transparency Layers

Transforms and Clipping

**Little Things Add Up**

**Outlook** 

# **Little Things (1): Bitmap Painter**

Optimized variants in Painter

![](_page_45_Figure_2.jpeg)

- Factored out class BitmapPainter and classes for optimized variants
- New optimized paths for:
	- unscaled B OP COPY with alpha mask
	- bilinear with pixel alpha overlay

# **Little Things (2): Drawing Modes**

Datei Fenster Attribute  $\overline{\mathbf{V}}$  $\blacktriangleright$  Name **ExpandingMode.h** DrawingModeAdd.h DrawingModeAddSUBPIX.h ◇ DrawingModeAlphaCC.h DrawingModeAlphaCCSUBPIX.h ◇ DrawingModeAlphaCO.h ◇ DrawingModeAlphaCOSolid.h DrawingModeAlphaCOSolidSUBPIX.h DrawingModeAlphaCOSUBPIX.h DrawingModeAlphaPC.h DrawingModeAlphaPCSolid.h DrawingModeAlphaPCSUBPIX.h DrawingModeAlphaPO.h DrawingModeAlphaPOSolid.h DrawingModeAlphaPOSolidSUBPIX.h DrawingModeAlphaPOSUBPIX.h ◇ DrawingModeBlend.h DrawingModeBlendSUBPIX.h DrawingModeCopy.h DrawingModeCopySolid.h DrawingModeCopySolidSUBPIX.h DrawingModeCopySUBPIX.h ← DrawingModeCopyText.h DrawingModeCopyTextSUBPIX.h ◇ DrawingModeErase.h DrawingModeEraseSUBPIX.h ← DrawingModeInvert.h ◇ DrawingModeInvertSUBPIX.h ← DrawingModeMax.h ← DrawingModeMaxSUBPIX.h ◇ DrawingModeMin.h ◇ DrawingModeMinSUBPIX.h DrawingModeOver.h ◇ DrawingModeOverSolid.h ◇ DrawingModeOverSolidSUBPIX.h ◇ DrawingModeOverSUBPIX.h ◇ DrawingModeSelect.h ◇ DrawingModeSelectSUBPIX.h ◆ DrawingModeSubtract.h ◆ DrawingModeSubtractSUBPIX.h PixelFormat.cpp PixelFormat.h

42 Objekte

 $\vert \cdot \vert$ 

×

drawing modes

PixelFormat selects function pointers for blending pixels/lines/spans based on drawing mode, fill pattern, …

Added new functions for pixel alpha composite with solid fill color (no pattern)…

… considerable speedup

# **Little Things Can Be Hard To Find**

![](_page_47_Picture_15.jpeg)

Performance can be non-intuitive – always measure

#### *Demo time!*

#### Introduction

Transparency Layers

Transforms and Clipping

Little Things Add Up

**Outlook**

# **Some Ideas**

- Pre-multiplied alpha
- SIMD
- Cache for alpha masks
- Cache for scaled bitmaps
- Refactoring
	- Extract more things from Painter
	- Unify clipping, transforms
- Unit tests!

### **Thank you!**

Questions?